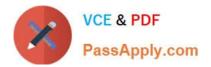

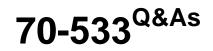

Implementing Microsoft Azure Infrastructure Solutions

# Pass Microsoft 70-533 Exam with 100% Guarantee

Free Download Real Questions & Answers **PDF** and **VCE** file from:

https://www.passapply.com/70-533.html

100% Passing Guarantee 100% Money Back Assurance

Following Questions and Answers are all new published by Microsoft Official Exam Center

Instant Download After Purchase

100% Money Back Guarantee

😳 365 Days Free Update

800,000+ Satisfied Customers

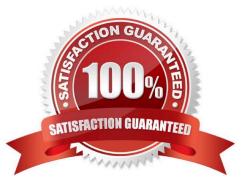

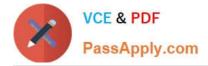

DRAG DROP Your company network includes a single forest with multiple domains. You plan to migrate from On-Premises Exchange to Exchange Online. You want to provision the On-Premises Windows Active Directory (AD) and Azure Active Directory (Azure AD) service accounts. You need to set the required permissions for the Azure AD service account. Which settings should you use? To answer, drag the appropriate permission to the service account. Each permission may be used once, more than once, or not at all. You may need to drag the split bar between panes or scroll to view content.

Select and Place:

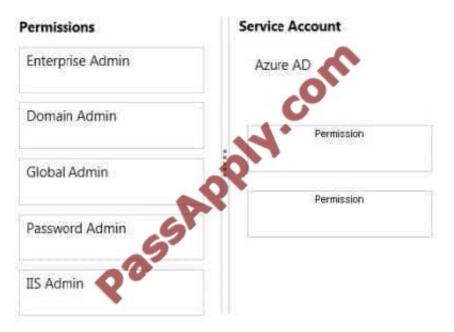

#### Correct Answer:

| Permissions    | Service Account  |
|----------------|------------------|
|                | Azure AD         |
| Domain Admin   | Enterprise Admin |
| Password Admin | Global Admin     |
| IIS Admin      |                  |

Box 1: Enterprise Admin Box 2: Global Admin When you run the Directory Sync tool Configuration Wizard, you must

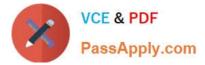

provide the following information: References: https://support.microsoft.com/kb/2684395?wa=wsignin1.0

### **QUESTION 2**

You are the administrator for three Azure subscriptions named Dev, Test, and Prod.

Your Azure PowerShell profile is configured with the Dev subscription as the default.

You need to create a new virtual machine in the Test subscription by using the least administrative effort.

Which PowerShell command should you use?

OA PS C:\> Select-AzureSubscription -SubscriptionName "Test"

B. PS C:\> Set-AzureSubscription -SubscriptionName "Teto-CurrentStorageAccountName "teststorage"

PS C:\> Select-AzureSubscription "Test

- OC. PS C:\> Set-AzureSubscription "Test" ConentStorageAccountName "teststorage"
- OD. PS C:\> Select-AzureSubscription SubscriptionName "Test" –Default
- A. Option A
- B. Option B
- C. Option C
- D. Option D

Correct Answer: A

This command makes Test the current subscription.

C:\PS> Select-AzureSubscription -SubscriptionName Test -Current

References: http://msdn.microsoft.com/en-us/library/dn722499.aspx

#### **QUESTION 3**

HOTSPOT You manage a Kubernetes cluster in Azure Container Service. You run the kubectl get pods Windows PowerShell command and receive the following output.

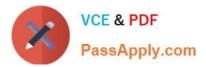

| NAME                           | READY | STATUS  | RESTARTS | AGE |
|--------------------------------|-------|---------|----------|-----|
| azure-vm-back-2549686872-4d2r5 | 1/1   | Running | 0        | 31m |
| azure-vm-front-848767080-tf34m | 1/1   | Running | 0        | 31m |

You need to use Azure CLI to increase the number of virtual machines (VMs) available in the azure-vmback deployment to five.

How should you complete the command? To answer, select the appropriate options in the answer area.

NOTE: Each correct selection is worth one point.

Hot Area:

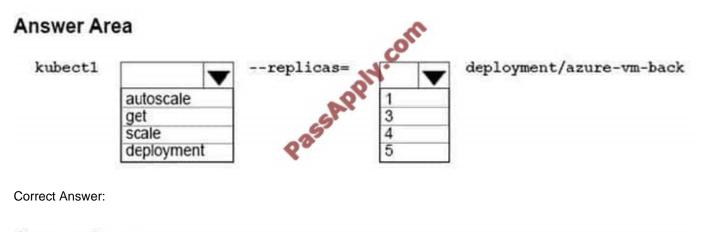

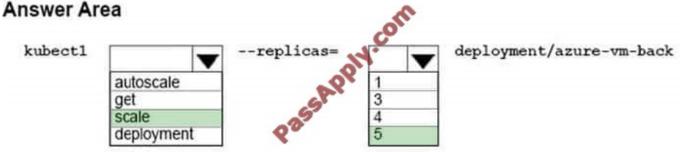

References: https://kubernetes.io/docs/reference/kubectl/overview/ https://kubernetes.io/docs/reference/kubectl/cheatsheet/

#### **QUESTION 4**

HOTSPOT

You plan to deploy Azure SQL Database instances named DB1 and DB2.

You have the following requirements:

DB1 must support at least 2,000 IOPS.

DB2 must have disk sizes of 750 gigabytes (GB).

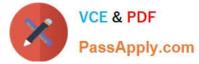

Minimize costs when deploying the solution.

You need to assign the appropriate storage tier for the databases.

Which tier should you use for each database? To answer, select the appropriate options in the answer area.

NOTE: Each correct selection is worth one point.

Hot Area:

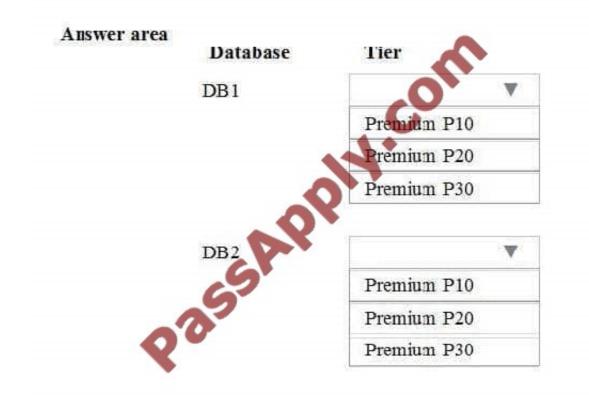

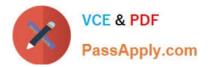

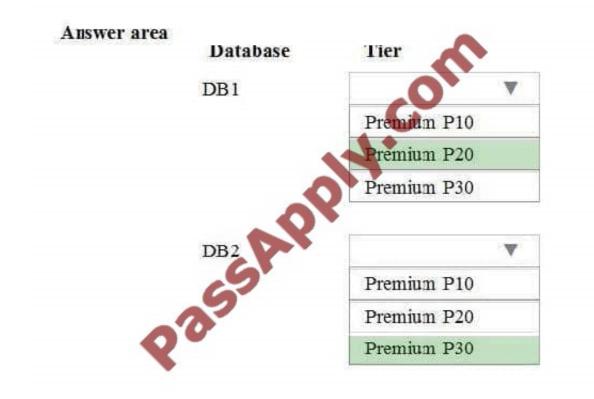

You are a developer for a company that produces bug tracking software. The software runs on customer provisioned virtual machines (VMs) running in Azure, including deployments within private Azure Virtual Networks.

The software has the following requirements for the runtime environment, if any of these components are missing or not configured correctly, the application will not function correctly.

User groups named bug\_users and bug\_admins

- a log file location at c:\bug\logs
- a registry key that contains the license keys
- Visual C++ runtime components
- a Windows service named BugCleanup

You need to provide a mechanism to distribute the application to customers that ensures that the application always functions correctly.

What should you do?

A. Provide a Windows Installer MSI that configures the VM to meet application requirements.

B. Provide an Azure Resource Manager template to customers with an Azure PowerShell DSC script that installs the

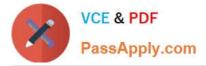

application and configures the VM.

C. Convert the application to a ClickOnce application and distribute the URL of the application to customers.

D. Convert the application to an Azure Cloud Service and configure the VM during startup.

#### Correct Answer: B

You can deploy applications and services onto your Service Fabric cluster via Azure Resource Manager. This means that instead of deploying and managing applications via PowerShell or CLI after having to wait for the cluster to be ready, you can now express applications and services in JSON and deploy them in the same Resource Manager template as your cluster. The process of application registration, provisioning, and deployment all happens in one step.

References: https://docs.microsoft.com/en-us/azure/service-fabric/service-fabric-application-arm-resource

#### **QUESTION 6**

DRAG DROP You administer a cloud service named contosoapp that has a web role and worker role. Contosoapp requires you to perform an in-place upgrade to the service. You need to ensure that at least six worker role instances and eight web role instances are available when you apply upgrades to the service. You also need to ensure that updates are completed for all instances by using the least amount of time. Which value should you use with each configuration? To answer, drag the appropriate value to the correct configuration. Each value may be used once, more than once, or not at all. You may need to drag the split bar between panes or scroll to view content.

Select and Place:

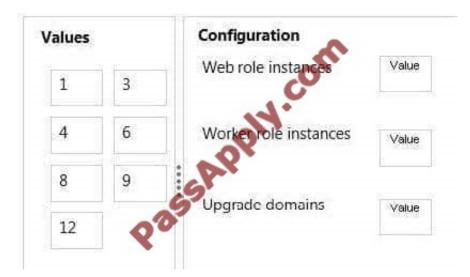

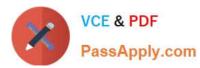

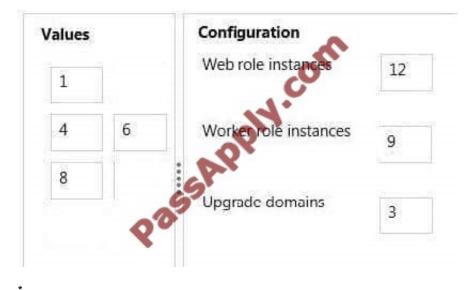

You need to ensure that at least six worker role instances and eight web role instances are available when you apply upgrades to the service.

You can decide whether you want to update all of the roles in your service or a single role in the service.

In either case, all instances of each role that is being upgraded and belong to the first upgrade domain are stopped, upgraded, and brought back online. Once they are back online, the instances in the second upgrade domain are stopped, upgraded, and brought back online.

References:

http://msdn.microsoft.com/en-us/library/azure/hh472157.aspx#proceed

#### **QUESTION 7**

Note: This question is part of a series of questions that present the same scenario. Each question in the series contains a unique solution that might meet the stated goals: Some question sets might have more than one correct solution, while

others might not have a correct solution.

After you answer a question in this section, you will NOT be able to return to it. As a result, these questions will not appear in the review screen.

You plan to enable access to a blob storage account for external clients. The access method must include an expiration time and clients should not be able to access other storage services.

You need to provide access to the storage account.

Solution: You regenerate the storage account keys.

Does the solution meet the goal?

A. Yes

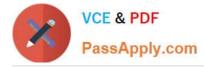

B. No

#### Correct Answer: B

References: https://docs.microsoft.com/en-us/azure/storage/common/storage-dotnet-shared-access-signature-part-1?toc=%2fazure%2fstorage%2fblobs%2ftoc.json

### **QUESTION 8**

DRAG DROP You have an Azure Virtual Network named fabVNet with three subnets named Subnet-1, Subnet-2 and Subnet-3. You have a virtual machine (VM) named fabVM running in the fabProd service. You need to modify fabVM to be deployed into Subnet-3. You want to achieve this goal by using the least amount of time and while causing the least amount of disruption to the existing deployment. What should you do? To answer, drag the appropriate Power Shell comdlet to the correct location in the Power Shell command. Each cmdlet may be used once, more than once, or not at all. You may need to drag the split bar between panes or scroll to view content.

#### Select and Place:

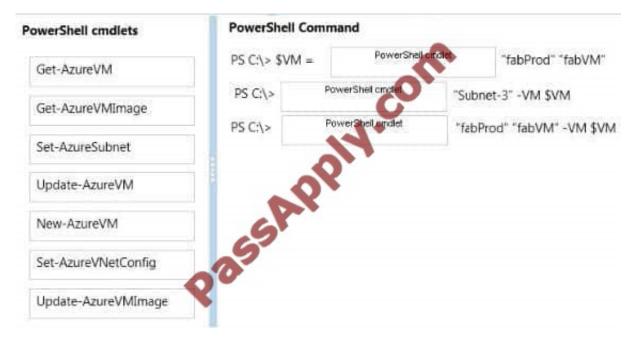

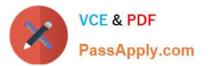

| PowerShell cmdlets  | PowerShell Command      |       |                     |       |                        |
|---------------------|-------------------------|-------|---------------------|-------|------------------------|
|                     | PS C:\> \$              | VM =  | Get-AzureVM         | 0     | "fabProd" "fabVM"      |
| Get-AzureVMImage    | PS C:\> Set-AzureSubnet |       | "Subnet-3" -VM \$VM |       |                        |
| Sec Paule mininge   | PS C:\>                 | Updat | e-AzureVM           | "fabl | Prod" "fabVM" -VM \$VM |
| New-AzureVM         | 2                       | 2     |                     |       |                        |
| New Azarevia        |                         |       |                     |       |                        |
| Set-AzureVNetConfig | 055                     |       |                     |       |                        |

Example This example changes the size of the virtual machine "MyVM3", running in "MySvc1", to "Medium". Windows PowerShell C:\PS>Get-AzureVM -ServiceName "MySvc1" -Name "MyVM3" `| Set-AzureVMSize –InstanceSize "Medium" `| Update-AzureVM References: http://msdn.microsoft.com/en-us/library/dn495230.aspx

#### **QUESTION 9**

You have a runbook in Azure that evaluates the virtual machines (VMs) in a tenant and deallocates the VMs if they are no longer needed. You use the PowerState to determine if a VM is running.

You need to deallocate only those VMs that are running at the time your runbook runs.

How should you complete the relevant Azure PowerShell script? To answer, drag the appropriate Azure PowerShell cmdlets to the correct locations. Each Azure PowerShell cmdlet may be used once, more than once, or not at all. You may need to drag the split bar between panes or scroll to view content.

#### Select and Place:

| Azure PowerShell cmdlets   | 1 | Answer Area                                                                                       |
|----------------------------|---|---------------------------------------------------------------------------------------------------|
| Get-AzureRmVm              | 1 | InlineScript {<br>\$vmList = Azure PowerShell cmdletResourceGroupName \$Using:vnetResourceGroup   |
| Stop-AzureRmVM             |   | foreach(Svm in SvmList)                                                                           |
| Get-AzureRmVMImage         | : | SymStatus = Azure PowerShell could -ResourceGroupName Sym.ResourceGroupName-Name Sym.Name -Status |
| Get-AzureAutomationRunbook |   | iff((\$vmStatusStatuses   where Code-match "PowerState/running")                                  |
| Remove-AzureRmVM           |   | Svm   Azure PowerShell cmdlet -Force                                                              |
| Set-AzureRmVM              |   | ,                                                                                                 |
|                            |   | <b>Q</b>                                                                                          |

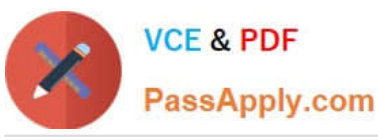

| Azure PowerShell cmdlets   |                                            | •                                                             |
|----------------------------|--------------------------------------------|---------------------------------------------------------------|
| Get-AzureRmVm              | InlineScript {<br>\$vmList = Get-AzureRmVm | -ResourceGroupName \$Using;vnetResourceGroup                  |
| Stop-AzureRmVM             | foreach(\$vm in \$vmList)                  | C                                                             |
| Get-AzureRmVMImage         | SymStatus = Get-AzureRmVm                  | ResourceGroupName Svm.ResourceGroupName-Name Svm.Name -Status |
| Get-AzureAutomationRunbook | ill(SvmStatus Statuses   where Code        |                                                               |
| Remove-AzureRmVM           | Svm   Stop-AzureRmVM                       | -Force                                                        |
| Set-AzureRmVM              | , , , , , , , , , , , , , , , , , , , ,    |                                                               |

References: https://social.msdn.microsoft.com/Forums/sqlserver/en-US/24a74571-a118-4e17-9adc-308cc20b9d93/getv m-powestate-in-stopstart-vms-runbook-arm-powershell-workflowrunbook?forum=azureautomation

#### **QUESTION 10**

You have an application that uses three separate databases to store application data, logs, and application security details. The maximum database throughput unit (DTU) per database does not exceed 50. You

plan to deploy the application to Azure.

You need to recommend a configuration for the databases that minimizes costs.

For each requirement, which configuration option should you use? To answer, select the appropriate configuration option from each list in the answer area.

Hot Area:

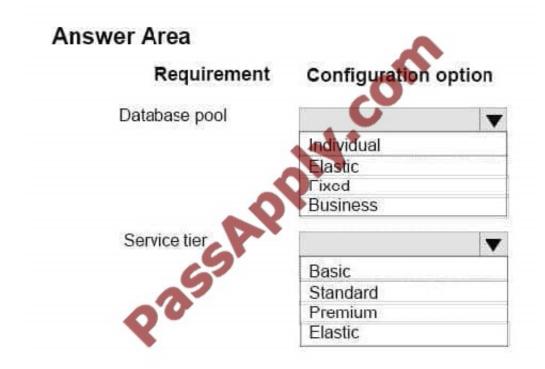

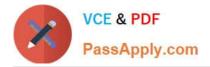

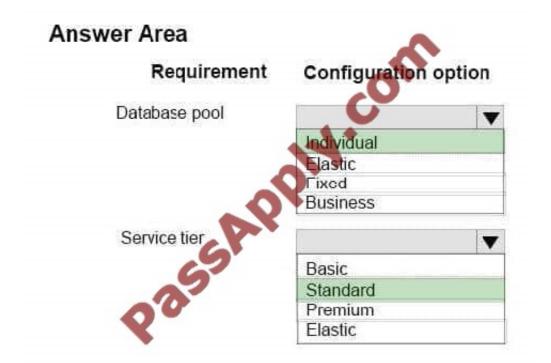

Note: This question is part of a series of questions that present the same scenario. Each question in the series contains a unique solution that might meet the stated goals. Some question sets might have more than one correct solution, while

others might not have a correct solution.

After you answer a question in this section, you will NOT be able to return to it. As a result, these questions will not appear in the review screen.

A company plans to use Azure Automation.

Automation runbooks must be started from a single HTTP request.

You need to create the automation design.

Solution: You start a runbook by using Windows PowerShell.

Does the solution meet the goal?

A. Yes

B. No

Correct Answer: B

The Windows PowerShell option does not allow for a runbook to be started from a single HTTP request. References: https://docs.microsoft.com/en-us/azure/automation/automation-starting-a-runbook

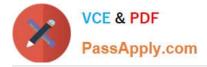

Your company is launching a public website that allows users to stream videos.

You upload multiple video files to an Azure storage container.

You need to give anonymous users read access to all of the video files in the storage container.

What should you do?

A. Edit each blob\\'s metadata and set the access policy to Public Blob.

B. Edit the container metadata and set the access policy to Public Container.

C. Move the files into a container sub-directory and set the directory access level to Public Blob.

D. Edit the container metadata and set the access policy to Public Blob.

Correct Answer: D

By default, the container is private and can be accessed only by the account owner. To allow public read access to the blobs in the container, but not the container properties and metadata, use the "Public Blob" option. To allow full public read

access for the container and blobs, use the "Public Container" option.

http://azure.microsoft.com/en-us/documentation/articles/storage-dotnet-how-to-use-blobs/

https://azure.microsoft.com/en-gb/documentation/articles/storage-manage-access-to-resources/

70-533 PDF Dumps

70-533 Exam Questions

70-533 Braindumps

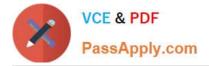

To Read the Whole Q&As, please purchase the Complete Version from Our website.

# Try our product !

100% Guaranteed Success
100% Money Back Guarantee
365 Days Free Update
Instant Download After Purchase
24x7 Customer Support
Average 99.9% Success Rate
More than 800,000 Satisfied Customers Worldwide
Multi-Platform capabilities - Windows, Mac, Android, iPhone, iPod, iPad, Kindle

We provide exam PDF and VCE of Cisco, Microsoft, IBM, CompTIA, Oracle and other IT Certifications. You can view Vendor list of All Certification Exams offered:

#### https://www.passapply.com/allproducts

## **Need Help**

Please provide as much detail as possible so we can best assist you. To update a previously submitted ticket:

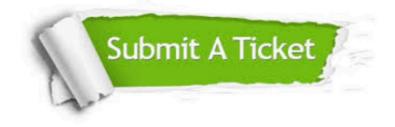

#### **One Year Free Update**

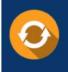

Free update is available within One Year after your purchase. After One Year, you will get 50% discounts for updating. And we are proud to boast a 24/7 efficient Customer Support system via Email.

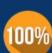

Money Back Guarantee To ensure that you are spending on quality products, we provide 100%

money back guarantee for 30 days

from the date of purchase

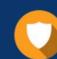

#### Security & Privacy

We respect customer privacy. We use McAfee's security service to provide you with utmost security for your personal information & peace of mind.

Any charges made through this site will appear as Global Simulators Limited. All trademarks are the property of their respective owners. Copyright © passapply, All Rights Reserved.